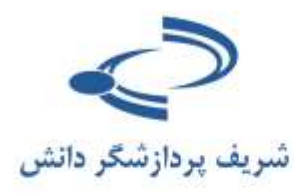

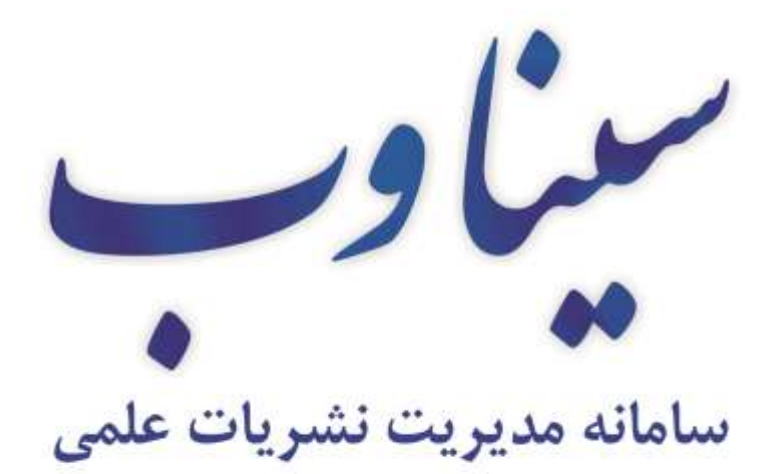

## www.Sinaweb.net

**راهنمای داوری مقاالت**

راهنمای سامانه

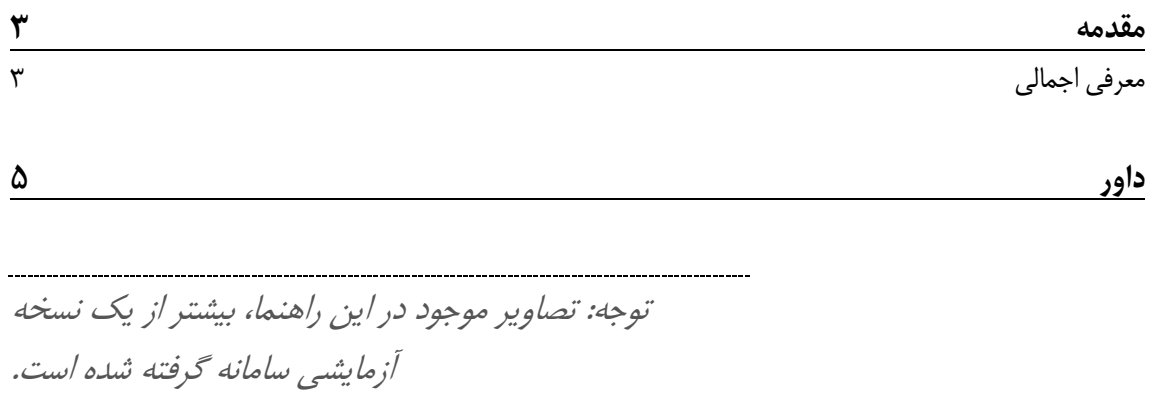

L.

## <span id="page-3-0"></span>مقدمه

نشریات دانشگاهی بخش جداییناپذیری از ساختار دانشگاه شدهاند. اگر تا امروز، دانشگاه را به عنوان جایی میشناختیم که در آن پژوهش و آموزش انجام میشود، حال انتشار و به خصوص انتشار منظم نشریات علمی، یکی از اجزای اصلی دانشگاه شده است. گروههای علمی دانشگاهی برای پیشبرد مقاصد آموزشی و پژوهشی خود، نشریههای علمی ـ ترویجی یا علمی ـ پژوهشی را تأسیس کرده و یافتههای پژوهشی یا گزارشهای آموزشی اعضای هیئت علمی خود را در آن منتشر میکنند. انتشار نشریات، در مقایسه با کتاب، نیاز به ساختار سازمانی پیچیدهتری دارند. سامانه مدیریت نشریات علمی (سیناوب) با هدف فراهم آوردن زمینه لازم برای انجام بهتر و به موقع تمامی فرآیندهای انتشار مجالت علمی طراحی و پیادهسازی شده است.

سیناوب، سامانه یکپارچه مدیریت نشریات ادواری است که توسط شرکت شریف پردازشگر دانش طراحی و پیادهسازی و با همکاری برخی انجمنهای علمی، مراکز پژوهشی و دانشگاههی توسعه یافته است و هم اکنون به یکی از بهترین سامانههای مدیریت نشریات علمی تبدیل شده است. هماکنون بیش از 055 نشریه علمی وابسته به دانشگاههای مختلف و انجمنهای علمی از این سامانه برای مدیریت انتشار الکترونیک نشریات خود استفاده میکنند. کار تحقیق و توسعه این سامانه با همکاری همه نشریات و به صورت متمرکز در شرکت شریف پردازشگر دانش همچنان ادامه دارد. برای اطالعات بیشتر پیرامون سیناوب و سایر طرحهای شریف پردازشگر دانش به سایت زیر مراجعه کنید:

[http://sinaweb.net](http://sinaweb.net/)

## <span id="page-3-1"></span>**معرفی اجمالی**

سامانه مدیریت نشریات سیناوب برای نظم بخشیدن و تسهیل چرخش مقاله و اطالعات پیرامون آن در سامانه تولید نشریات علمی و دانشگاهی طراحی شده است. به بیانی ساده، این سامانه مقاالت را از نویسنده دریافت میکند، در کارتابل سردبیر نشریه قرار میدهد، به محض دستور سردبیر آن را برای داوران یا ارزیابان معین شده ارسال میکند، نظر تخصصی داور درباره مقاله را ثبت کرده و به سردبیر )یا دبیر تخصصی( عودت میدهد. اگر انجام کار داور با تأخیری همراه شد، سامانه به صورت خودکار پیامهای پیگیری را ارسال میکند. بعد، در صورت اعالم نیاز توسط داور، سامانه مقاله را به نویسنده برمیگرداند تا ویرایشها یا تغییرات الزم را انجام دهد و ویراست جدید را دوباره وارد چرخه داوری کرده تا به تأیید نهایی برسد )یا در صورت عدم احراز صالحیت چاپ، آن را از این چرخه خارج میکند(. در مرحله بعدی، مقاله را به ویراستار نشریه میسپارد تا ویرایشهای زبانی الزم را انجام دهد. به همین ترتیب، صفحهآرای نشریه مقاله ویرایش شده را از طریق سامانه سیناوب دریافت کرده و نسخه آماده انتشار را در سامانه بارگذاری میکند. در اینجا سردبیر میتواند نسخه الکترونیک را منتشر کرده و نسخه چاپی را از طریق همین سامانه برای چاپخانه ارسال کند.

به این ترتیب، سامانه مدیریت نشریات سیناوب در نقش یک منشی پیگیر و فعال، تمامی امور مربوط به چرخه انتشار نشریات علمی را انجام میدهد. هر فردی که در این سامانه ثبت نام میکند، در ابتدا به عنوان نویسنده شناخته میشود و فقط میتواند مقاالت جدیدی را ارائه دهد. برای پذیرش سایر مسئولیتها، نقشهای دیگری در سامانه تعبیه شده است.

در سامانه سیناوب هشت نقش مجزا قرار دارد. هر کاربر میتواند صاحب یک یا چند نقش باشد. اگر کاربری چند نقش داشته باشد، میتواند با مراجعه به صفحه اول سایت، نقش خود را تغییر دهد. برای مثال اگر یک کاربر در این سامانه به عنوان نویسنده و داور تعریف شده است، میتواند با مراجعه به صفحه اختصاصی خود، یکی از دو نقش نویسندگی یا داوری را انتخاب کرده و به ایفای مسئولیت خود بپردازد.

نه نقشی که در سامانه سیناوب وجود دارد به شرح ذیل است:

.1 نویسنده .2 کارشناس .3 داور .4 سردبیر .0 دبیر تخصصی .6 ویراستار .7 صفحه آرا .8 ناشر .9 مدیر سامانه

امکانات و سطح دسترسی هر یک از این نقشها متفاوت است. نویسنده تنها میتواند مقالهای را ارائه دهد یا مقاالتی که پیش از این ارائه داده را مدیریت کند، داور تنها میتواند نظر خود درباره یک مقاله ارجاعی را درج کند، و مدیر سامانه میتواند همه تنظیمات مربوط به سامانه و اختصاص نقشها را انجام دهد.

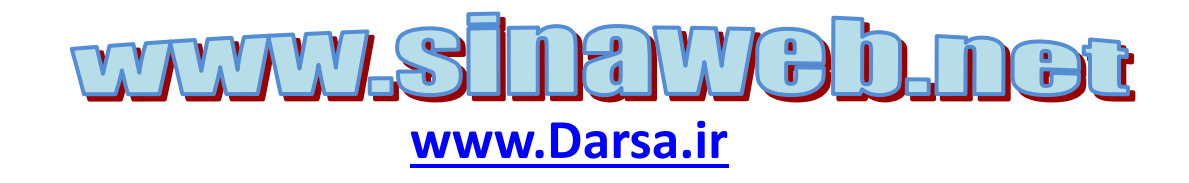

<span id="page-5-0"></span>در سامانه های سنتی، داوران باید نظر خود را به صورت مکتوب، در قالب یک فرم یا به صورت تفصیلی در مورد مقاالت بیان کنند. برای ایفای این نقش، سامانه مدیریت نشریات سیناوب امکانات پویایی را در اختیـار داوران و ارزیابها قرار داده است.

در همان ابتدا و در قالب فرم اولیة ثبت نام، از افراد خواسته میشود که تمایل خود را برای پذیرش نقـش داوری اعلام کنند. البته این اعلام آمادگی، برای نهایی شدن، نیاز به تأیید مدیر سامانه (مدیر مسئول یا سردبیر نشریه) دارد.

مدیر سامانه میتواند به صورت مستقیم افرادی را به عنوان ارزیاب و داور در سامانه ثبت کند.

به هر حال، افرادی که در سامانه به عنوان داور ثبت شدهاند، وقتی با نـام کـاربری و کلمـه عبـور وارد سـامانه میشوند میتوانند به عنوان داور به ایفای نقش بپردازند.

به منظور روان سازی فرآیند داوری مقاالت، به محض اینکه سردبیر یا دبیر تخصصی مجله فردی را بـه عنـوان داور مقاله مشخص کرد، ایمیلی از به داور ارسال میشود و از وی درخواست میشود موافقت یـا عـدن موافقـت خود را اعالم کند. در این مرحله نیازی به ورود به سامانه نیست. داور با انتخاب یکـی از دو گزینـه قبـول یـا رد داوری، نظر خود را در سامانه ثبت میکند. چنانچه داور، ارزیابی مقاله ارسالی را بپذیرد، لینک دسترسی به اصـل مقاله برای ایشان ارسال میشود. داور با کلیک روی این لینک، بدون نیاز به نام کاربری و رمز عبور وارد سامانه میشود و امکان داوری مقاله و دسترسی به اصل مقاله و فرم داوری برای وی فراهم میشود.

به هر حال، برای آغاز به داوری، این امکان نیز وجود دارد تا پس از مراجعه به سامانه نشریه و ورود نام کاربری و کلمه عبور، وارد صفحه شخصی داور شوید. از منوی سمت چپ همین صفحه، وارد صفحه اختصاصی داور شوید.

صفحه شخصي وادر

صفحه اختصاصي داور 대 راهنمای داوری مقالات

> $\Box$  مقالات جدید (0) <sup>{</sup> مقالات در حال داوری (9) <sup>⊡</sup> مقالات داورې شده (21)

در این صفحه، سه گزینه وجود دارد:

- مقاالت جدیدی که برای داوری ارسال شده است و هنوز باز نکردهاید.
- مقاالت در حال داوری که در مراجعات قبلی ناتمام گذاشتهاید و میتوانیـد دوبـاره بـاز کنیـد و فرآینـد داوری را کامل کنید.
- مقاالت داوری شده، که فقط فهرست میشوند و چون نظر نهایی خود را اعالم کردهاید، دیگر نه نیازی به کار بیشتر دارد و نه میتوانید نظر قبلی را تغییر دهید!

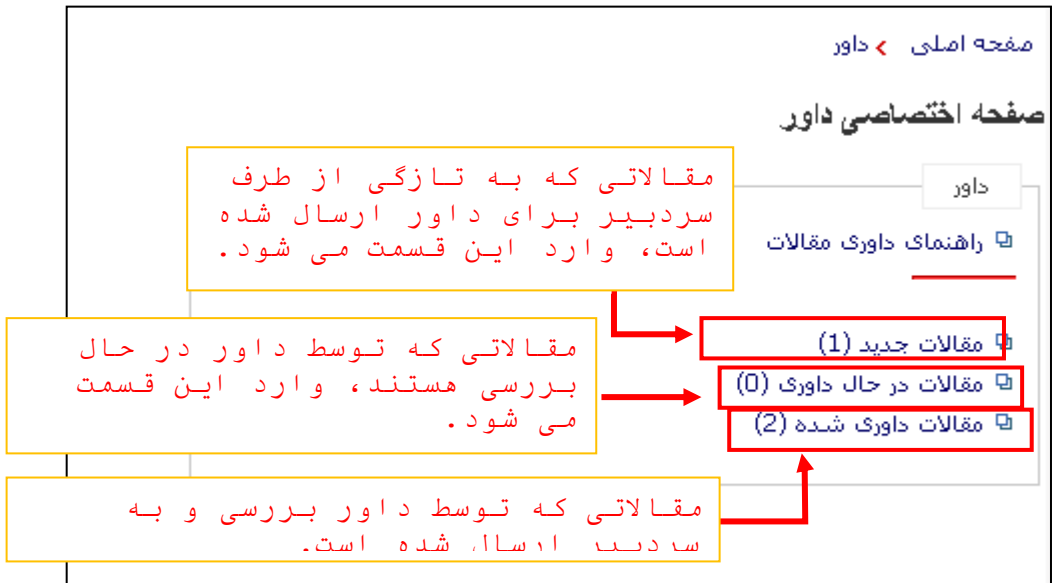

فرض کنیم که مقاله جدیدی برای شما ارسال شده است.

این مقالهها در باالی صفحه فهرست میشوند و در کنار هر مورد، یک کد اختصاصی درج شده است. روی ایـن کد کلیک کنید تا مشخصات مقاله باز شود.

با کلیک بر روی کد مقاله میتوانید توضیحات سردبیر، چکیدة مقاله و کادر مخصوص درج نظـر اولیـ ة خـود را رویت کنید.

در مرحله اول فقط از داور خواسته میشود کـه آمـادگی خـود را برای داوری اعالم کند؛ میتوانید گزینه قبول میکـنم یـا قبـول نمی کنم را انتخاب کنید. بعد از انتخاب گزینه مورد نظر، دکمـه ذخیره را انتخاب کنید.

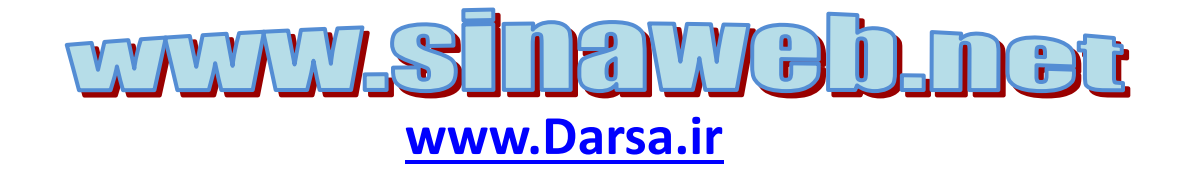

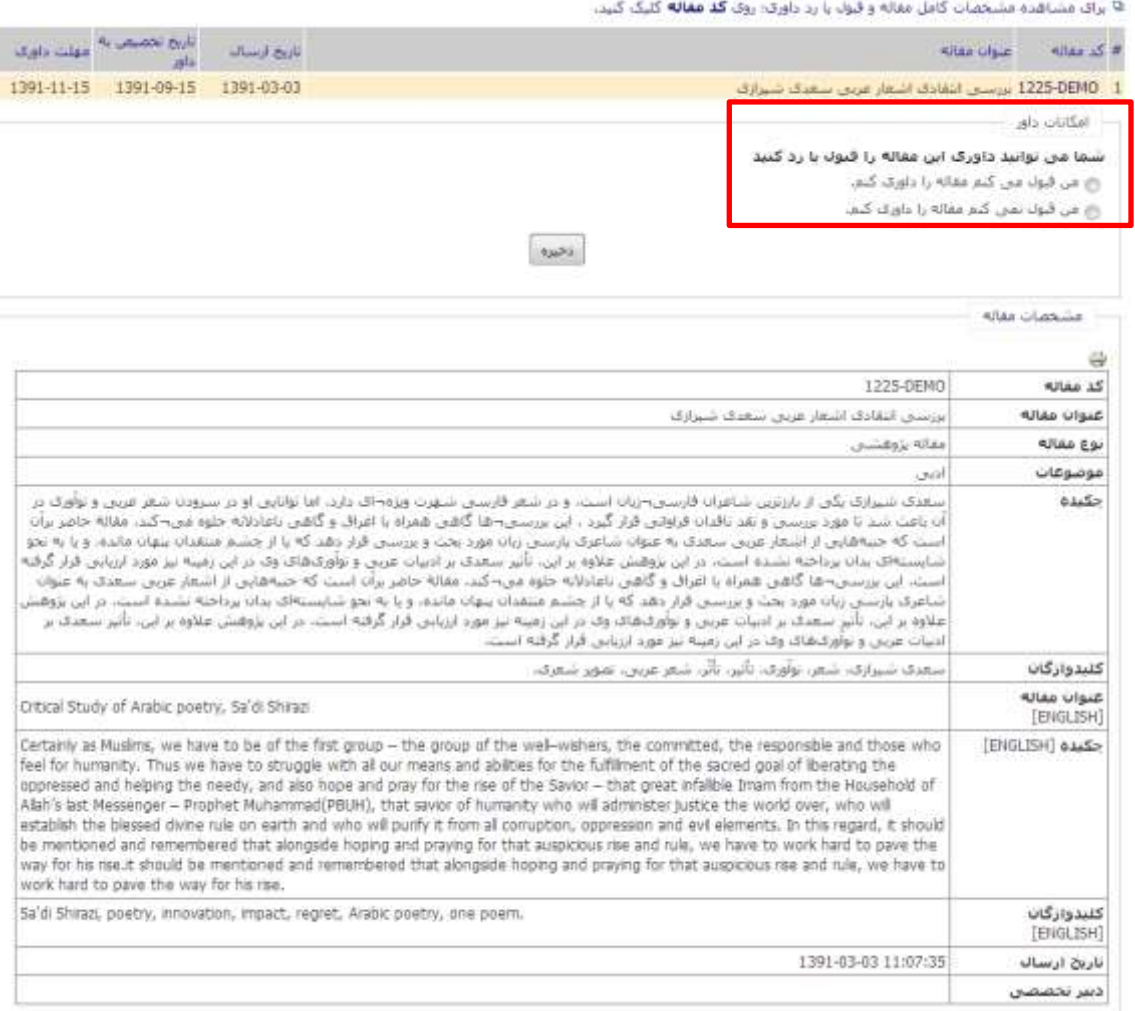

تنها پس از پذیرش انجام داوری است که میتوانید متن کامل مقاله را مشاهده کرده و نظر خود را درباره آن در سامانه درج کنید.

در سامانه مدیریت نشریات سیناوب داور میتواند:

- یک یادداشت اختصاصی برای نویسنده بنویسد
- یک یادداشت اختصاصی برای سردبیر بنویسد
- فرم اختصاصی ارزیابی را باز کرده و آن را پر کند.
- یک فایل ویرایش شده یا همراه با یادداشتها و حاشیهنویسی را از طریق سامانه برای سـردبیر ارسـال کند. اغلب ارزیابها ترجیح میدهند نظر خود را در حاشیه مقاله درج کنند. یا بـا اسـتفاده از امکانـات ورد، مواردی را برای اصالح و ویرایش مشخص کنند.

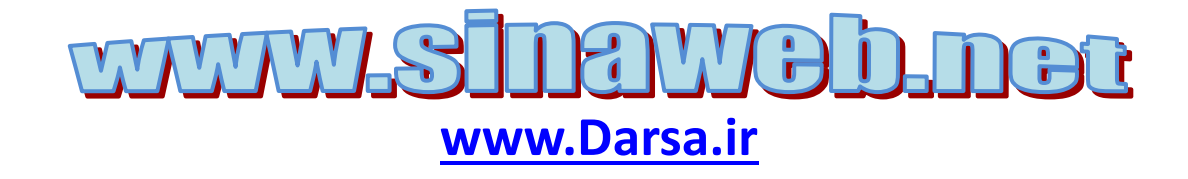

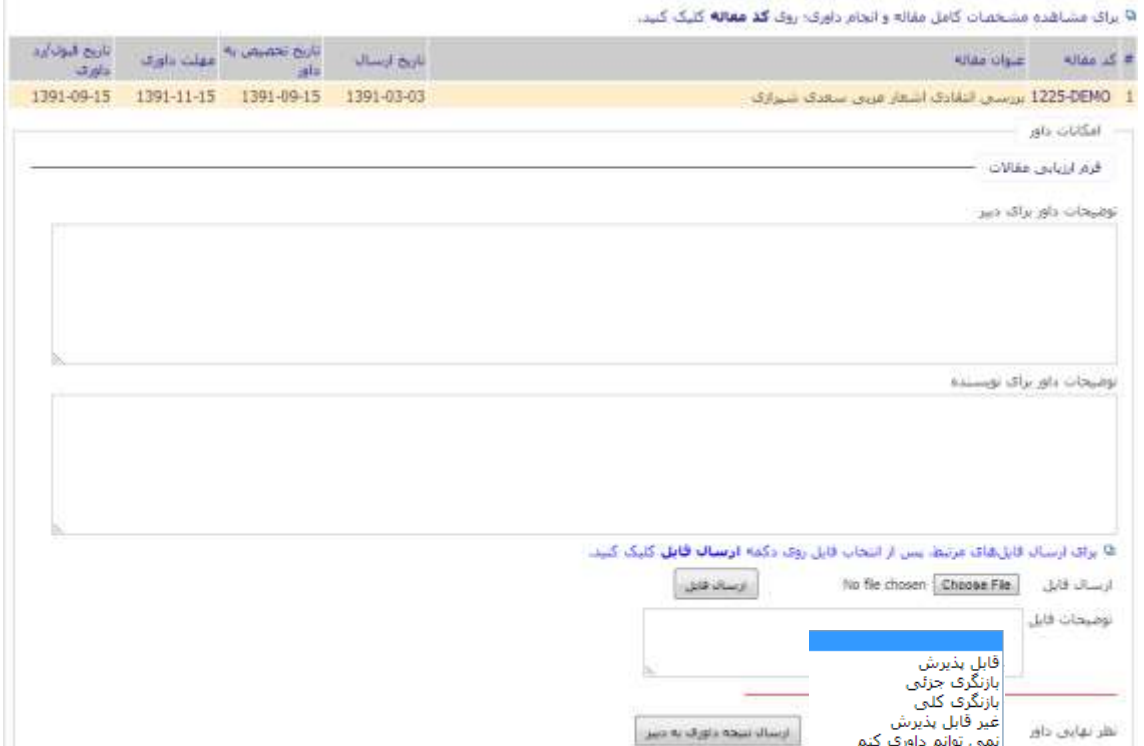

فایل اصلی مقاله را با استفاده از لینک موجود در این صفحه باز کرده و مطالعه کنید.

نظر پیشنهادی خود به سردبیر و نویسنده درج کنید. درج این نظر، اختیاری است اما نگارش آن توصیه میشود. فایل ویرایش شده و نظرات تکمیلی خود را در قالب یک فایل متنی با استفاده از پانل مخصوص بارگذاری کنید. فایل مذکور برای سردبیر و نویسنده ارسال میشود. این گزینه هم اختیاری است.

بسیاری از نشریات برای تسهیل فرآیند ارزیابی، فـرم هـای از پـیش طراحـی شـده ای را در اختیـار داوران قـرار میدهند. چنین فرمی را میتوان با استفاده از سامانه سیناوب هم در اختیار ارزیاب قرار داد. فرم مـذکور را مـدیر سامانه میتواند ویرایش کرده و سواالت مورد نظر را اضافه یا کم کند.

با کلیک بر روی لینک فرم داوری مقاالت فرم مخصوص داور نمایش داده میشود. این فرم بـه صـورت چنـد گزینهای است. در برخی موارد، امکان انتخاب بیش از یک گزینه نیز وجود دارد.

همچنین چنانچه سردبیر پاسخ به برخی سواالت فرم داوری را "اجباری" کرده باشد، ارزیاب بناچـار بایـد پاسـخ آنها را وارد سامانه کند تا فرآیند داوری به اتمام رسد. این موضوع از این جهت مهم است که امکان تصمیمگیری برای سردبیر برای مشخص کردن وضعیت پذیرش یا رد مقاله قراهم آید.

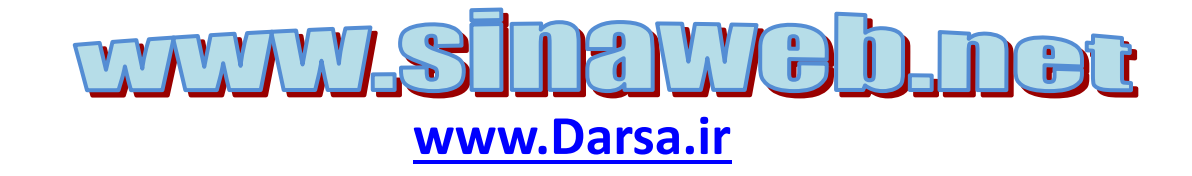

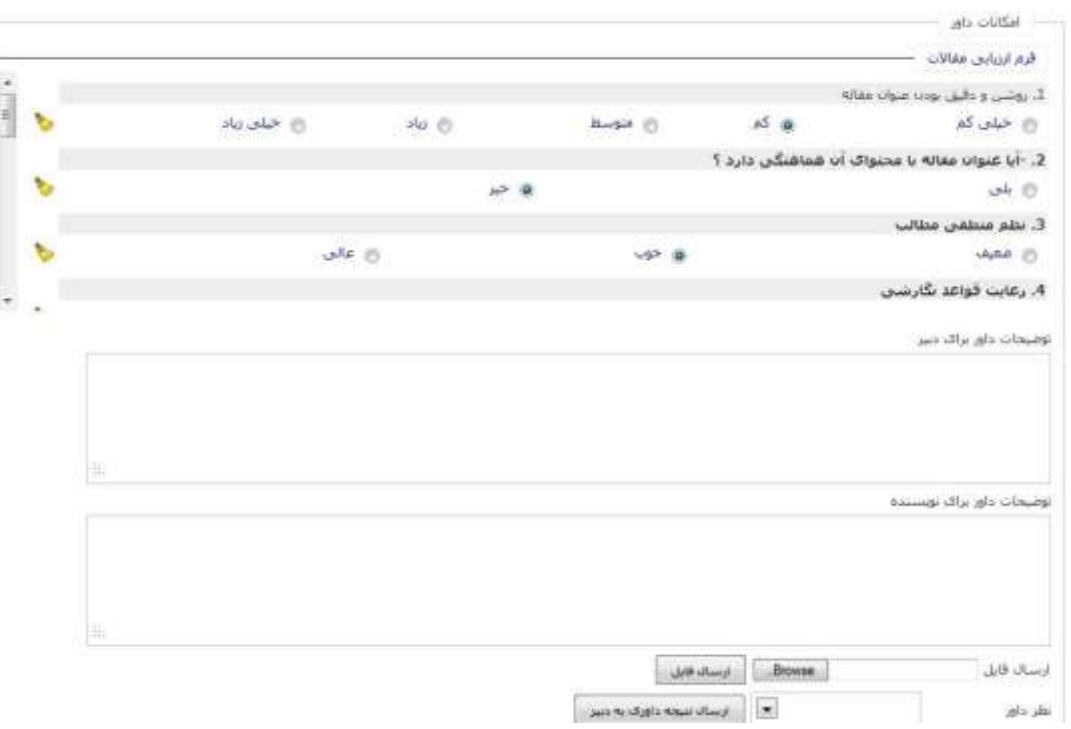

در پایان لازم است نظر نهایی داور در قالب یکی از پنج گزینهٔ زیر مشخص شود:

- قابل انتشار
- بازنگری جزئی برای پذیرش
	- بازنگری کلی
	- غیرقابل انتشار
	- نمیتوانم داوری کنم.

توجه داشته باشید که این نظر نهایی داور نقش تعیین کنندهای در انتشار مقاله دارد.

پس از ارائه نظـر داوری بـه سـردبیر، عنـوان مقالـه مربـوط در صفحه مقاالت داوری شده فهرست میشـود. عنـوان هـای درج شده در این فهرست را نمیتوان دوباره داوری کرد.

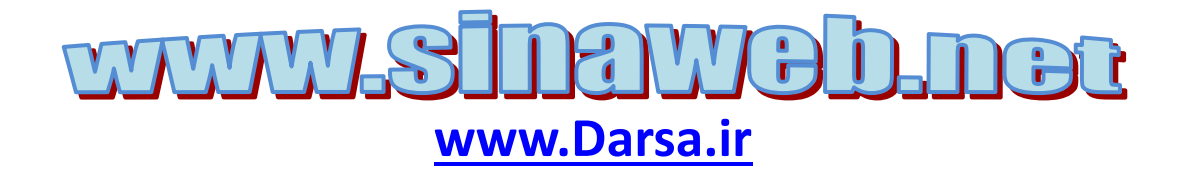

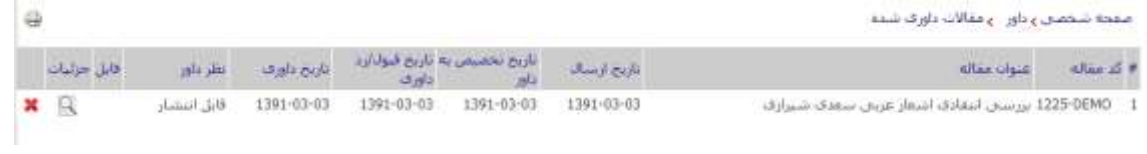

همچنین، با توجه به مدت زمان زیادی که باید به کار داوری اختصاص یابد، میتوان این کار را در هر مرحلـه از انجام متوقف کرد و در فرصتی دیگر به ادامه آن پرداخت.

برای این کار کافی است از صفحه اختصاصی داور، دومین گزینه، یعنی مقاالت در حال داوری را انتخاب کرده و فرآیندهای ناتمام را کامل کنید.

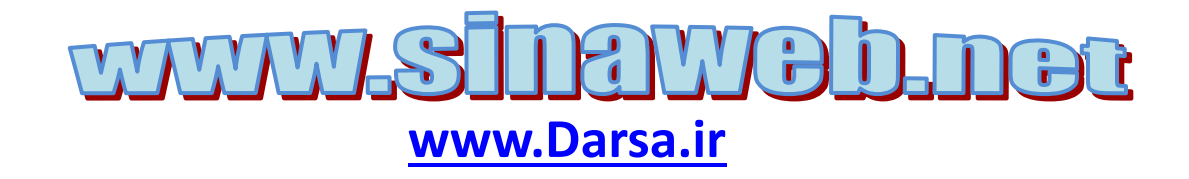